**I faced lot of issues with System Center Service Manager Data Warehouse Server installation. Below were the errors. So, I am listing all the solutions used during this process.**<br> **INSI** Service Manager Setup Wizard

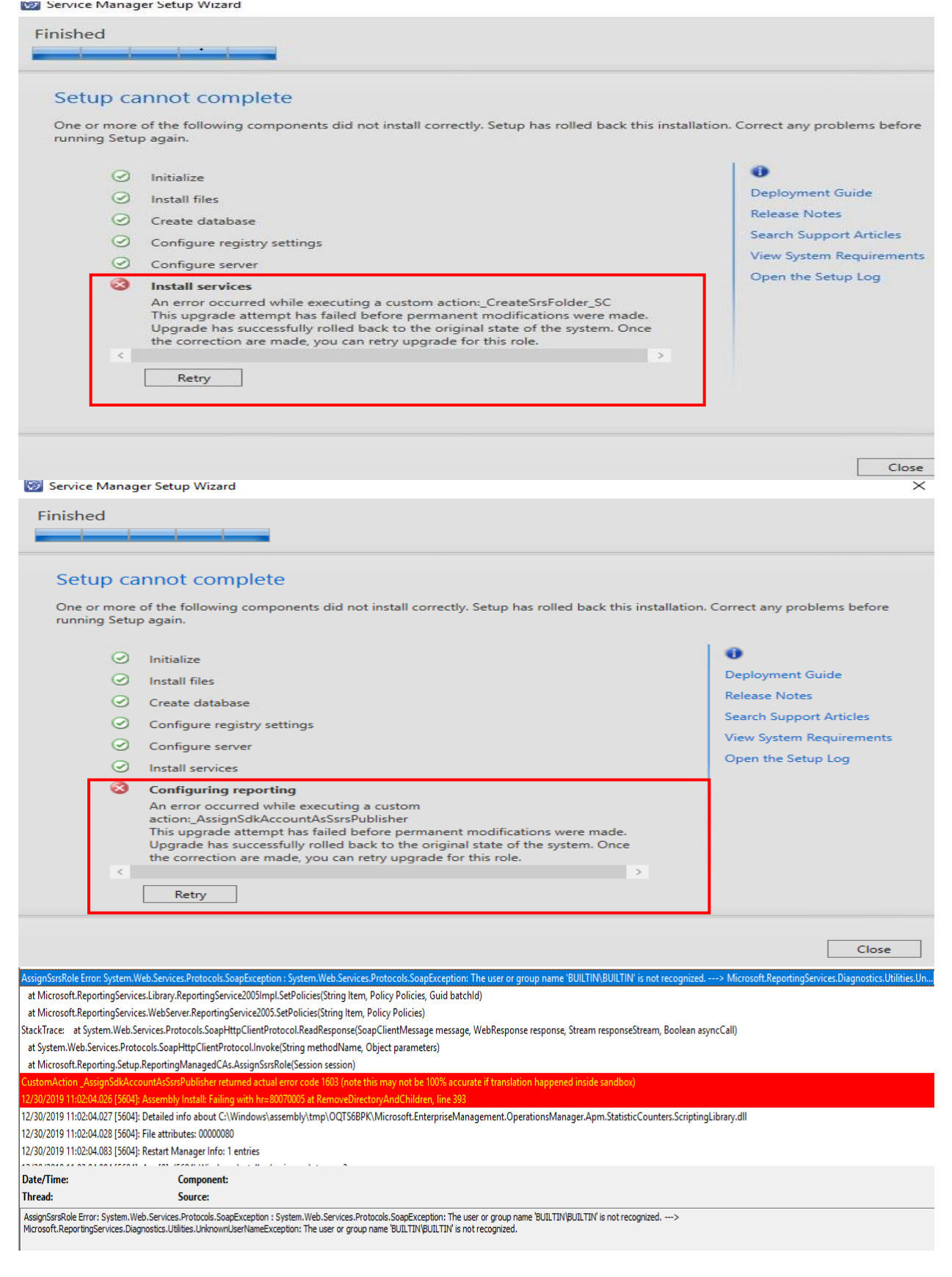

# **Here are the solutions:**

## **1. Copy this file**

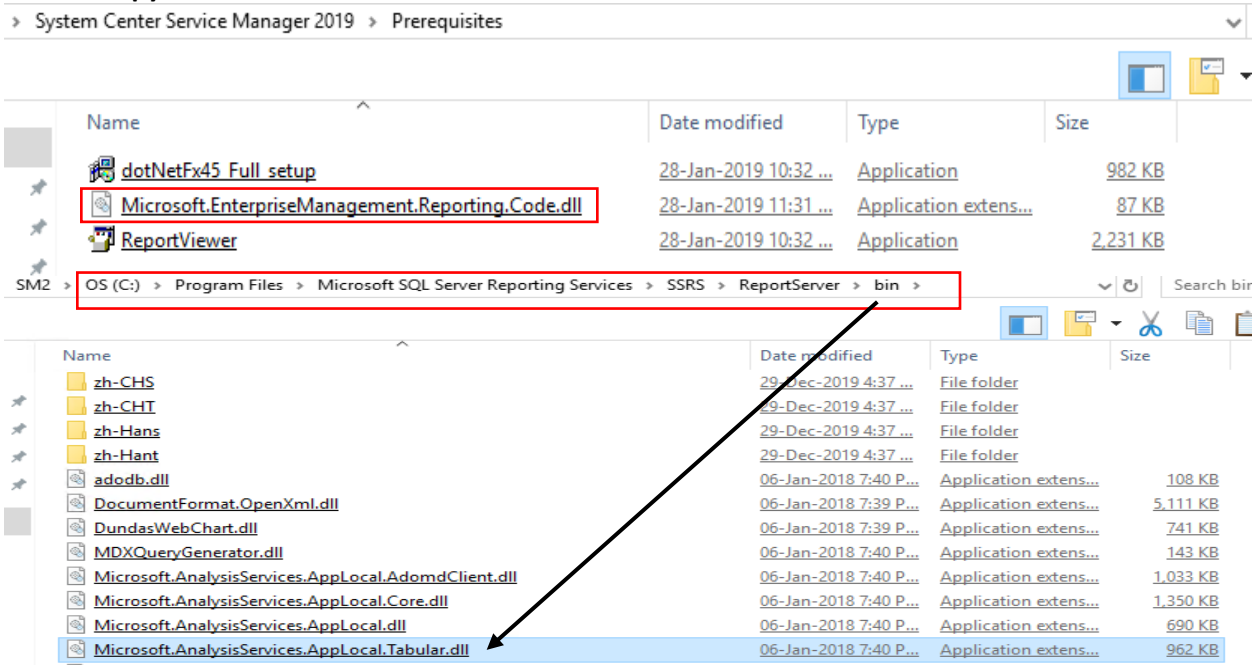

## **6. Add user account that should have access to SSRS with below permission**

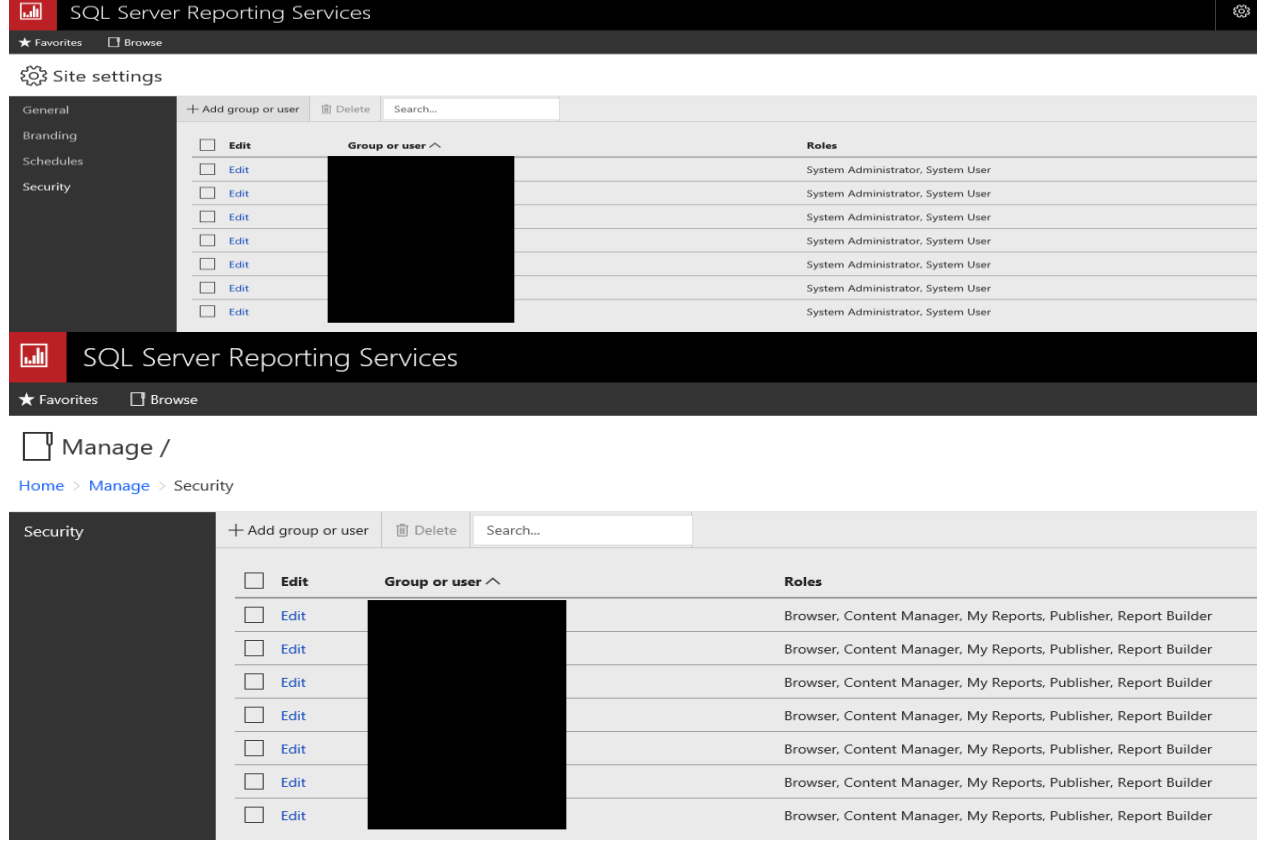

## **7. Remove BUILTIN\BUILTIN Accounts from here**

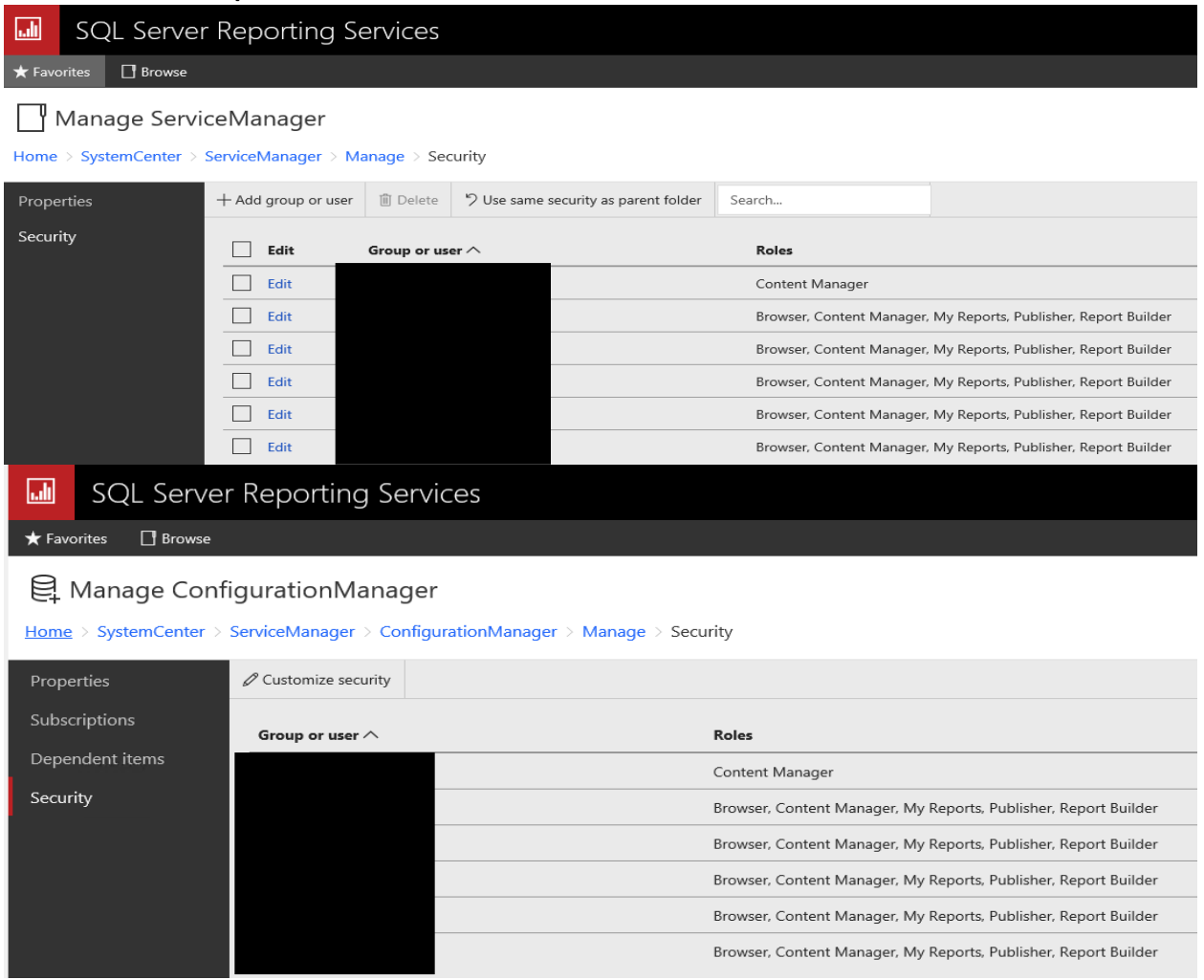

## **3. Check Analysis Server mode is Multidimensional**

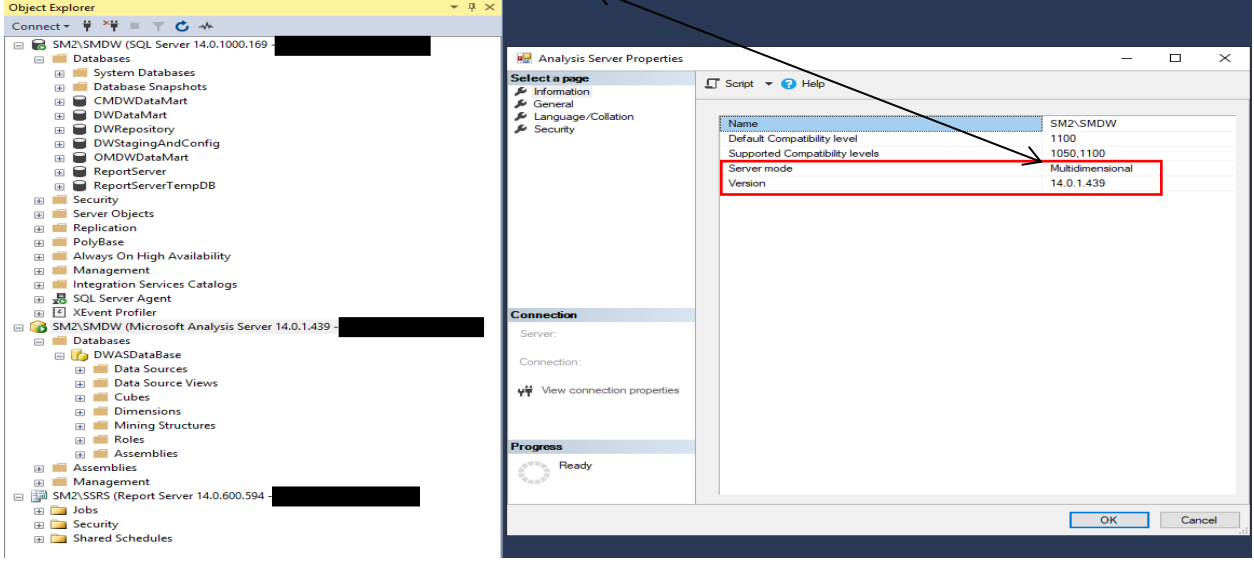

## **4. Check Coilation on both Management Servers. They should be same – if not you will have problem.**

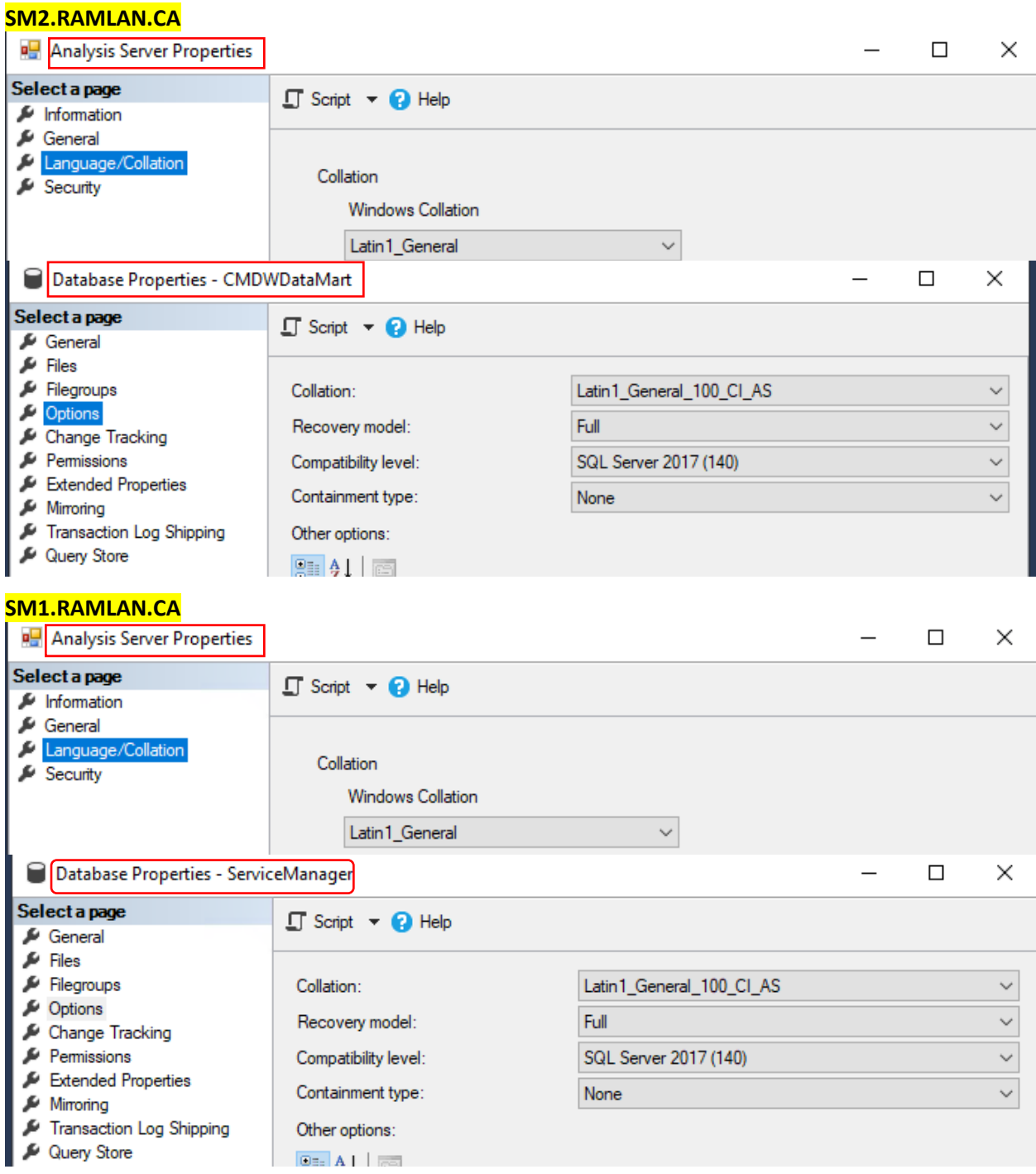

#### **2. Analysis Service Server Configuration:**

During SQL 2017 installation make sure you select this for Server Configuration

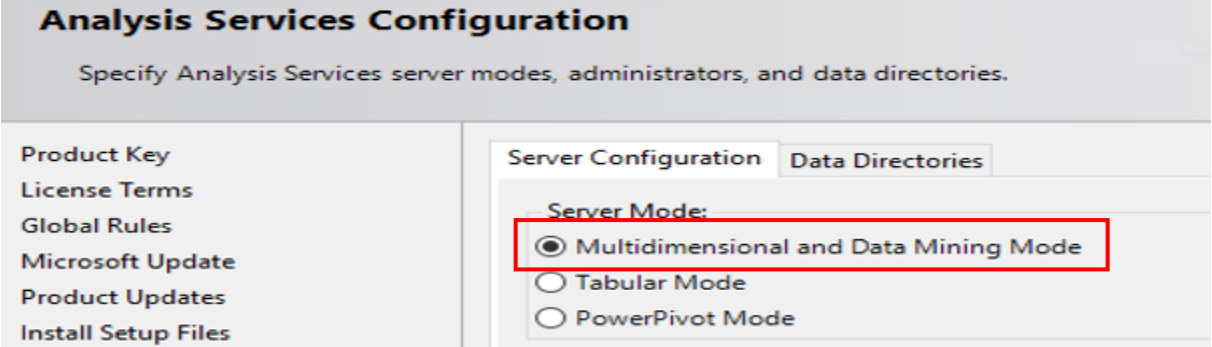

#### **5. Reporting Services (SSRS)**

After installing Reporting Services – complete the configuration on both the servers | Report Server Configuration Manager

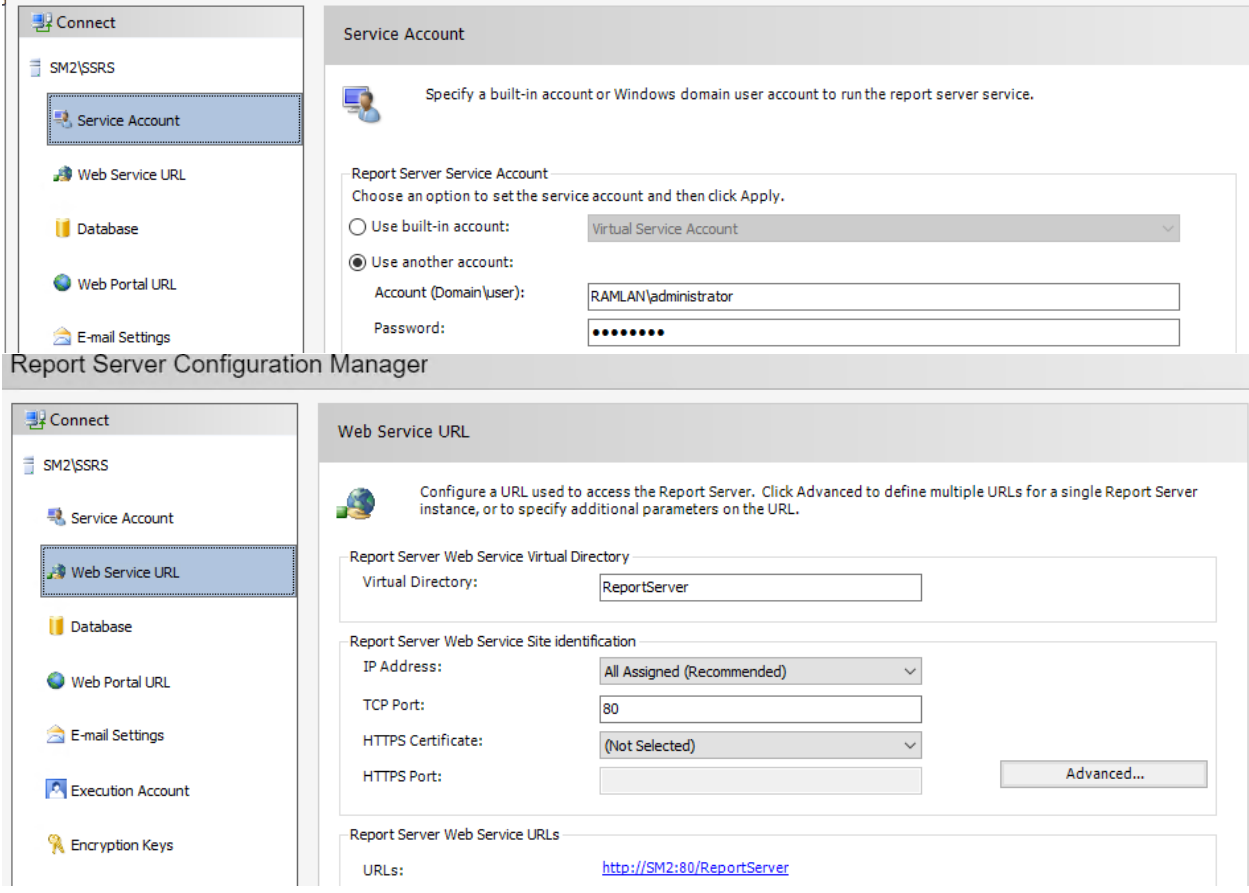

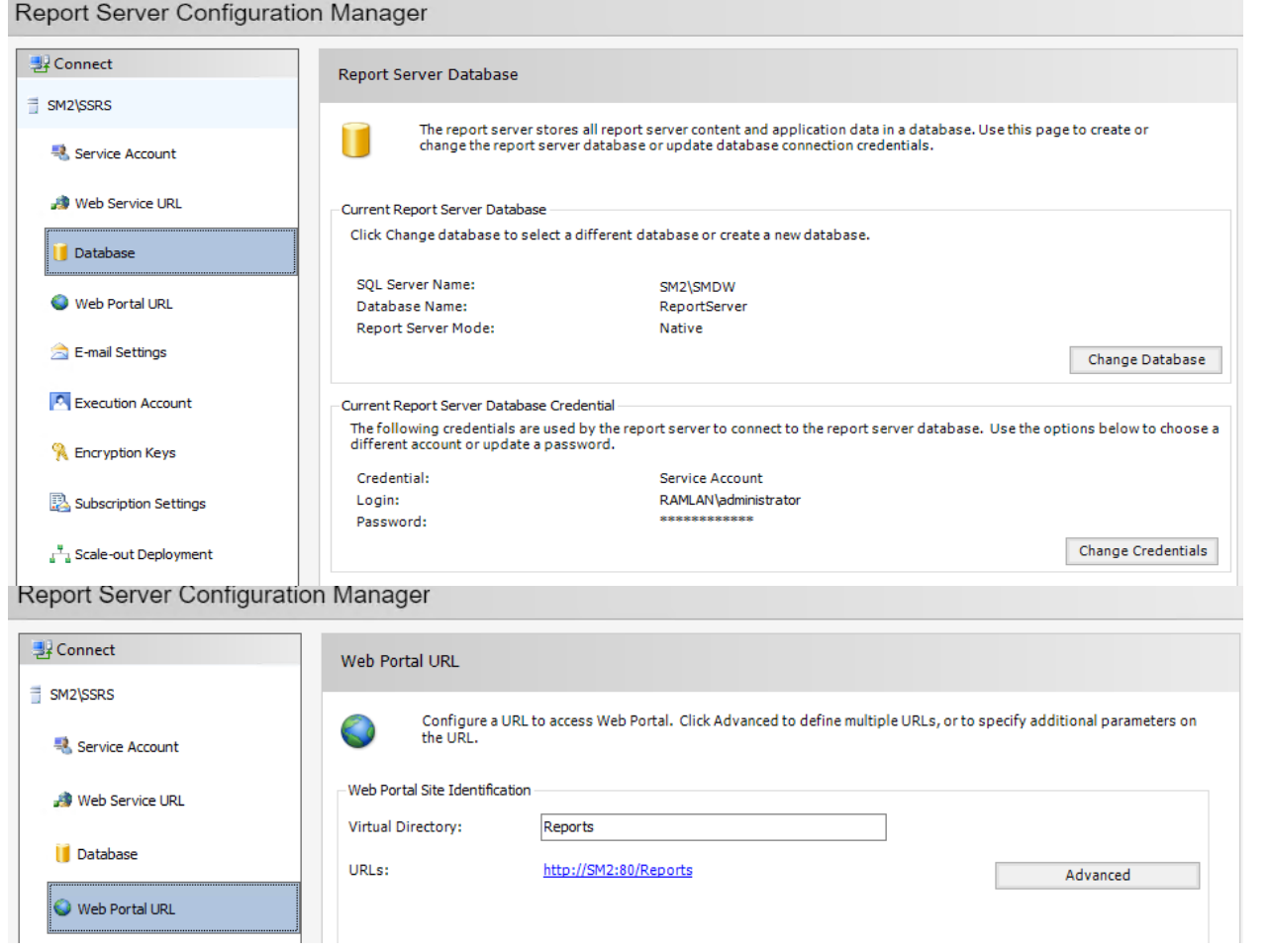

Thanks

**Ram Lan 30th Dec 2019**